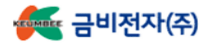

#### 3) 'Station ID' 항목에 변경한 ID 값이 올바르게 표시되는지 확인합니다. \*값이 다를 경우 ID 설정이 제대로 되지 않은 것이므로 ID를 다시 설정합니다.

UP(Λ) 키를 두 번 터치하여 'INFORMATION' 화면이 나오도록 합니다.

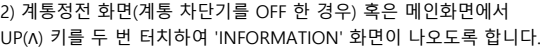

2) 계통정전 화면(계통 차단기를 OFF 한 경우) 혹은 메인화면에서

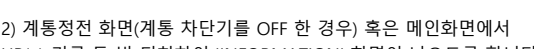

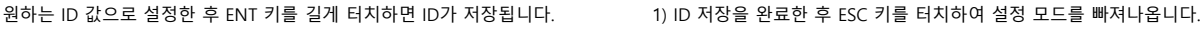

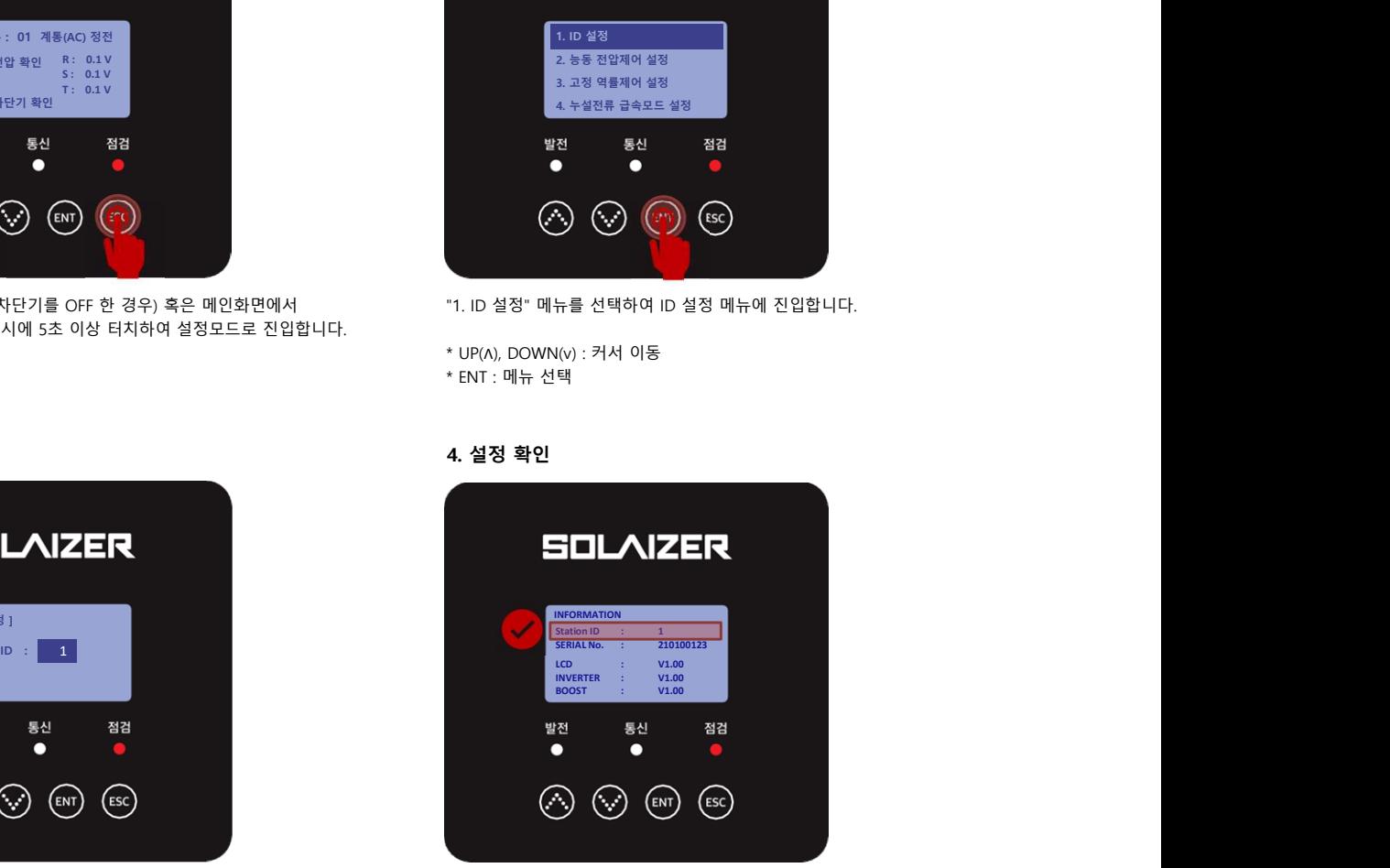

### 3. ID 설정 2008 - 2009 - 2009 - 2010 - 2010 - 2010 - 2010 - 2010 - 2010 - 2010 - 2010 - 2010 - 2010 - 2010 - 201

- \* ENT : 메뉴 선택
- 
- 
- 
- 
- 
- \* UP(Λ), DOWN(v) : 커서 이동
- 
- 
- 
- 
- 
- 
- 
- 

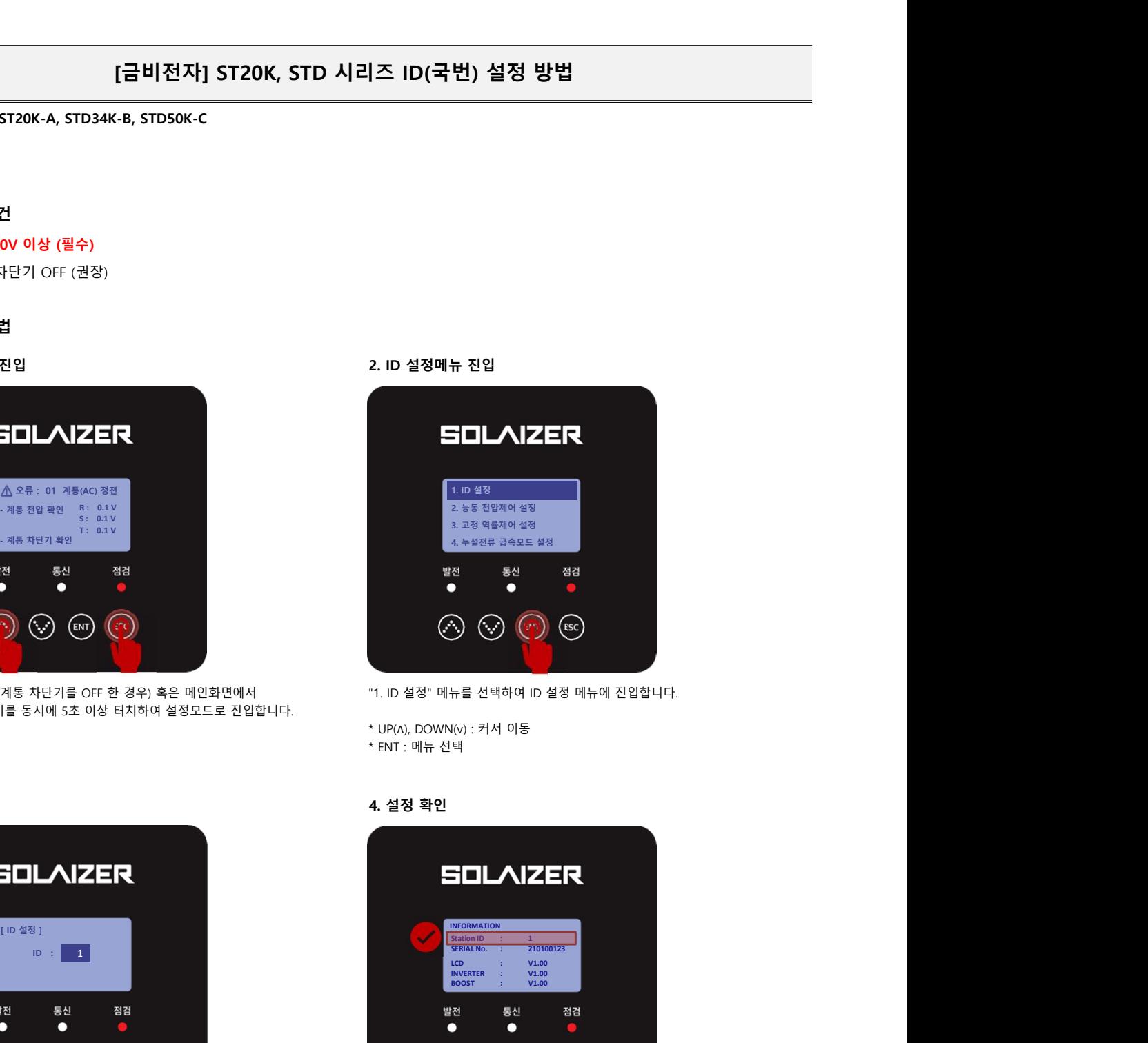

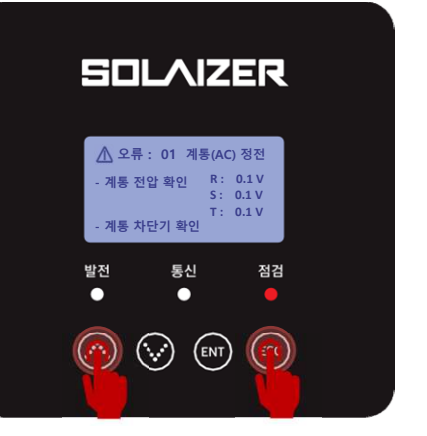

계통정전 화면(계통 차단기를 OFF 한 경우) 혹은 메인화면에서 UP(Λ) & ESC 키를 동시에 5초 이상 터치하여 설정모드로 진입합니다.

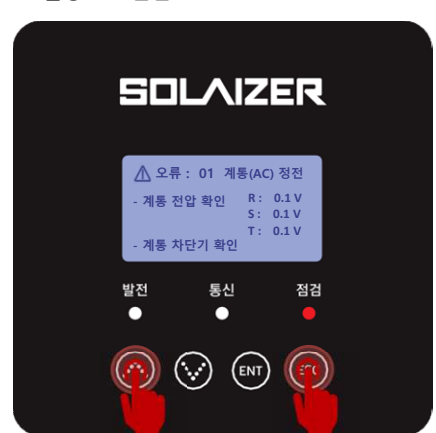

\* UP(Λ), DOWN(v) : ID 값 변경 (1 ~ 100) \* ENT 5초 이상 길게 터치 : ID값 저장

 $\odot$ 

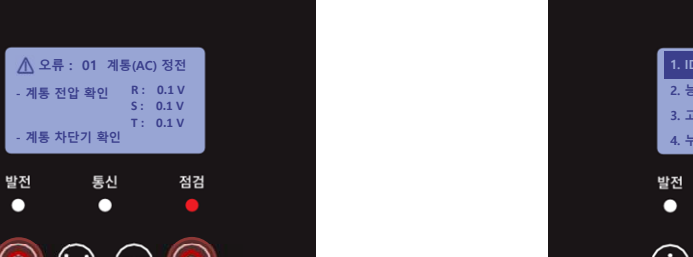

## \*\* ID 설정 조건

1) Vdc > 250V 이상 (필수)

- 
- 
- 
- 2) 계통 AC 차단기 OFF (권장)

## \*\* ID 설정 방법

# 1. 설정모드 진입 2. ID 설정메뉴 진입